# Polaris GEM e2 Camera & Driving ROS Topic Message

# Camera Message:

To launch camera and other sensors. Double click the icon "Sensor Visualization" on the desktop. Alternatively, you can also use command:

### \$ roslaunch basic launch visualization.launch

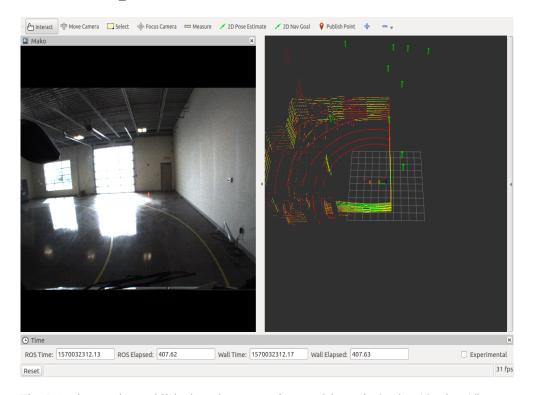

The ROS image that published to the system is stored in topic /mako\_1/mako\_1/image\_raw. To do image processing, you need to write a ROS subscriber that subscribes this topic and process the image in OpenCV. Note OpenCV3 is installed by default when ROS was installed.

To see all the ROS topics:

# \$ rostopic list

To see the message type of a ROS topic:

### \$ rostopic type /ros\_topic\_name

For example, the message type of /mako\_1/mako\_1/image\_raw

# \$ rostopic type /mako\_1/mako\_1/image\_raw

 $sensor\_msgs/Image$ 

Reference: <a href="http://wiki.ros.org/cv">http://wiki.ros.org/cv</a> bridge/Tutorials

### **Driving Message:**

To launch the control system of the vehicle. Double click the icon "DBW Joystick Demo" on the desktop. Alternatively, you can also use command:

### \$ roslaunch basic\_launch dbw\_joystick.launch

To see structure of the ROS system:

### \$ rosrun rqt graph rqt graph

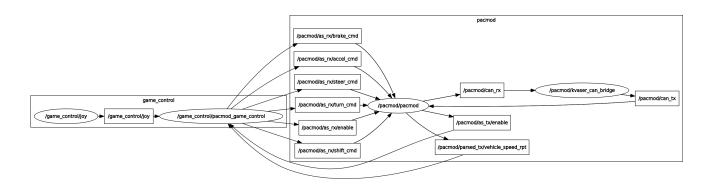

To control the vehicle, you can publish data to ROS topics listed as below:

/pacmod/as\_rx/accel\_cmd /pacmod/as\_rx/brake\_cmd /pacmod/as\_rx/enable /pacmod/as\_rx/shift\_cmd /pacmod/as\_rx/steer\_cmd /pacmod/as\_rx/turn\_cmd

You don't have to use all of them to control the vehicle. To make your control command valid to the system, you need to enable the control of steering, braking, etc. In other word, send true to topic /pacmod/as\_rx/enable.

To control the vehicle, for example, steering, you need to know the message type of /pacmod/as rx/steer cmd

#### \$ rostopic type /pacmod/as rx/steer cmd

pacmod msgs/PositionWithSpeed

To get the definition of message pacmod msgs/PositionWithSpeed

# $\$\ rosmsg\ show\ pacmod\_msgs/PositionWithSpeed$

std\_msgs/Header header

float64 angular\_position # The desired rotational position of the motor shaft about it's z axis in Radians

float64 angular\_velocity\_limit # The desired speed limit to acheive the desired position in Radians/second (z axis)

In order to control the steering, you just need to send values to angular position and angular velocity limit individually.

Reference: <a href="http://wiki.ros.org/pacmod">http://wiki.ros.org/pacmod</a>